# Prognos

## Lathund, Vitec Verksamhetsanalys

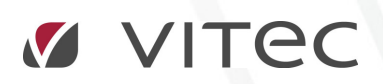

VITEC Affärsområde Fastighet • www.vitec.se • infofastighet@vitec.se • Växel 090-15 49 00

GÖTEBORG: REDEG 1 C, 426 77 V. FRÖLUNDA • KALMAR: BORGMÄSTAREGATAN 5, BOX 751, 391 27 KALMAR, VÄXEL: 0480-43 45 00 • LINKÖPING: SNICKAREGATAN 20, BOX 472, 581 05 LINKÖPING • MALMÖ: RUNDELSGATAN 16, 211 36 MALMÖ • STOCKHOLM: LINDHAGENSGATAN 116, BOX 30206, 104 25 STHLM, VÄXEL: 08-705 38 00 • UMEÅ: TVISTEVÄGEN 47, BOX 7965, 907 19 UMEÅ • VÄSTERÅS: KOPPARBERGSVÄGEN 17, BOX 209, 721 06 VÄSTERÅS • ÖSTERSUND: PRÄSTGATAN 51, 831 34 ÖSTERSUND, VÄXEL: 08-705 38 00

### INNEHÅLLSFÖRTECKNING

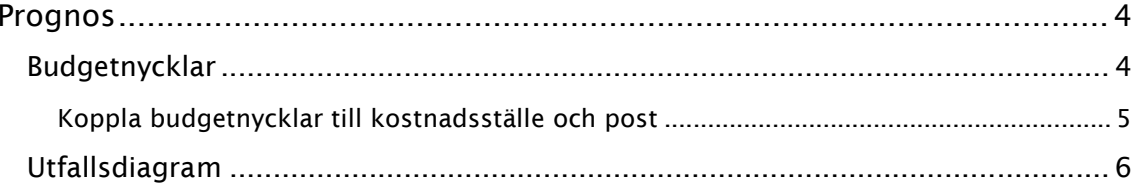

#### Prognos

I rapportfliken Prognos kan man jämföra utfall till och med en viss period med periodiserad budget. Man kan även få ett prognosförlag beräknat baserat på utfall, budget och budgetnycklar. Prognosförslaget kan sparas till valfri värdetyp av typ prognos.

#### BUDGETNYCKLAR

I dialogrutan Inställningar, Alternativ, flik Budgetnycklar kan man skapa godtyckliga fördelningar.

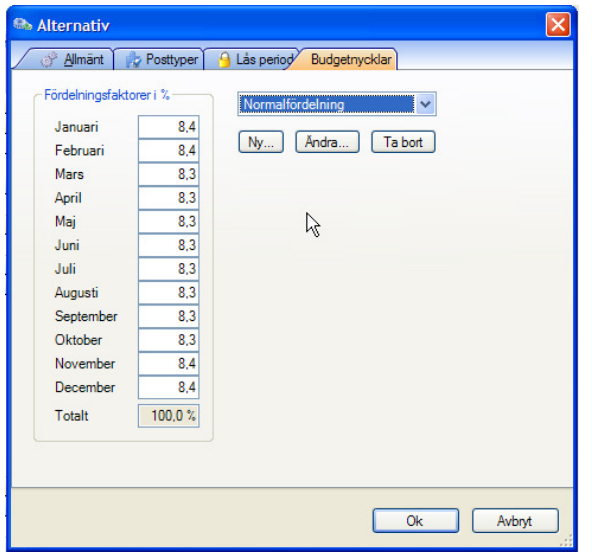

Tryck knappen Ny för att skapa en ny fördelning. Ange ett namn och tryck OK.

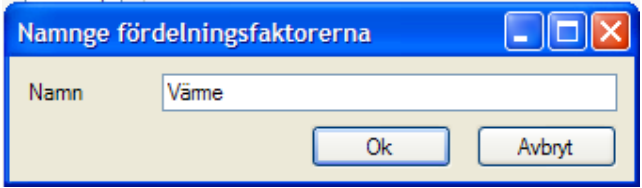

Redigera sedan månadsfaktorerna. Observera att totalsumman automatiskt justeras till 100%.

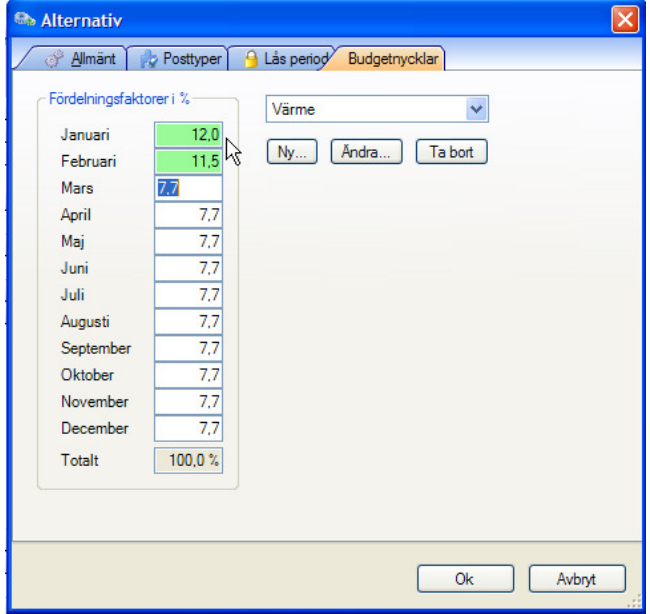

#### KOPPLA BUDGETNYCKLAR TILL KOSTNADSSTÄLLE OCH POST

I rapportfliken Prognos kopplas sedan budgetnycklar till kostnadsställen och poster.

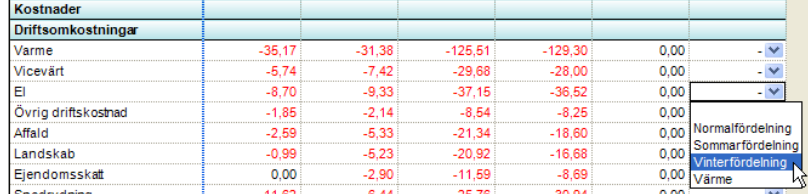

Koppling till kostnadsställe kan göras från valfri nivå i trädet. Ifall man står på en högre nivå än den lägsta så visas en dialogruta där man får bekräfta:

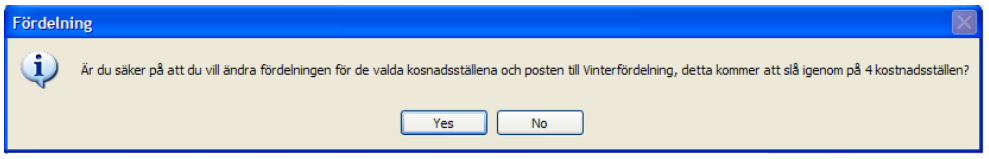

På lägsta nivå visas vilken budgetnyckel som är kopplad. På högre nivå visas ingen kopplingsinfo eftersom kostnadsställena kan ha olika budgetnycklar kopplade till samma post.

Koppling till budgetnyckel gäller för det budgetalternativ som är invalt i rapporten. Varje månadsvärde sparas för sig i databasen. När man kopplar om budgetnyckel på en post så räknas månadsvärdena om. Om man justerat enskilda månadsbelopp så skrivs de över enligt den budgetnyckel som gäller för posten. Ändringen gäller för alla budgetalternativ och alla år som finns utom för låsta budgetalternativ.

.

När man ändrar en budgetnyckel i alternativdialogen, flik Budgetnycklar, så räknas månadsbeloppen om för alla poster som fördelats enligt den.

#### UTFALLSDIAGRAM

Om budgetnycklar är kopplade till posterna återspeglas detta i utfallsdiagrammet genom att budgetkurvan följer fördelningen.

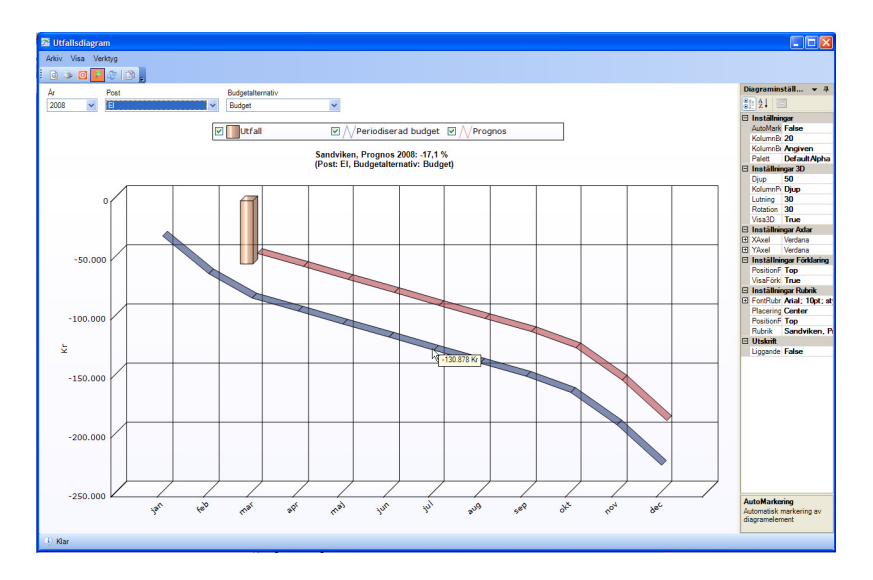